# **15 Limpieza automática - iCareSystem**

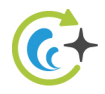

El iCareSystem es el sistema de limpieza y descalficicación inteligente del iCombi Pro. Detecta el grado de suciedad actual del equipo y le recomienda el programa de limpieza ideal, así como la cantidad óptima de productos de limpieza.

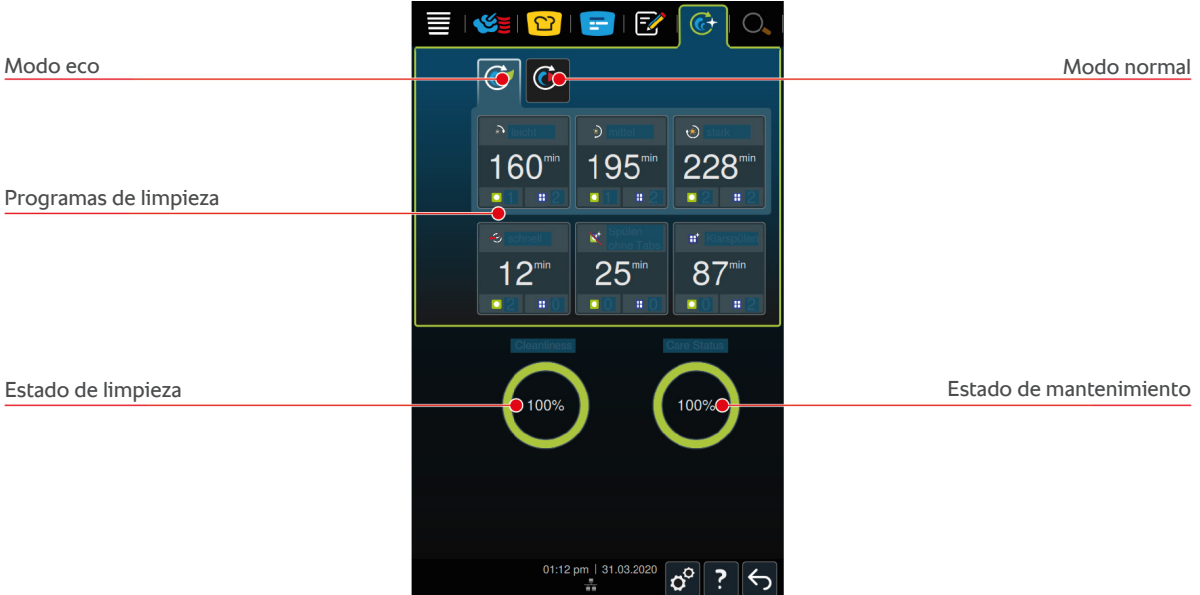

# **15.1 Instrucciones generales de seguridad**

<sup>n</sup> Para la limpieza automática utilice solo las pastillas de detergente Active Green y Care recomendadas por el fabricante.

Así evitará escaldaduras y quemaduras.

Deje que el equipo y todos los componentes funcionales se enfríen antes de iniciar la limpieza automática.

Cómo evitar sufrir quemaduras graves por sustancias corrosivas:

- <sup>n</sup> Los productos de limpieza provocan quemaduras graves en la piel y daños oculares graves. Utilice gafas de protección que queden ajustadas al rostro y guantes de seguridad resistentes a los productos químicos durante la limpieza del equipo.
- <sup>n</sup> Mantenga cerrada la puerta de la cámara de cocción durante la limpieza automática. De lo contrario, podrían expulsarse restos de productos de limpieza corrosivos y vapor caliente. Si abre la puerta de la cámara de cocción durante la limpieza automática, sonará una señal acústica de advertencia.
- No deje la sonda térmica del núcleo colgando del equipo durante la limpieza automática. La junta de la puerta de la cámara de cocción puede sufrir daños y pueden producirse fugas de productos de limpieza.
- <sup>n</sup> No limpie la sonda térmica del núcleo conectable desde el exterior mediante el proceso de limpieza automática.
- <sup>n</sup> Elimine todos los productos de limpieza y los restos de estos antes de calentar el equipo para cocinar en él los alimentos.

Cómo manipular correctamente los productos de limpieza:

- <sup>n</sup> Si toca productos de limpieza sin guantes de protección contra productos químicos o si otras partes de su piel entran en contacto con las pastillas de detergente Active Green, enjuague la piel afectada durante 10 minutos bajo el grifo del agua.
- <sup>n</sup> Si sus ojos entran en contacto con productos de limpieza, enjuáguese los ojos durante 15 minutos bajo el grifo del agua. Quítese las lentillas (si las usa).
- <sup>n</sup> Si ingiere productos de limpieza, enjuáguese la boca con agua y beba inmediatamente medio litro de agua. No provoque el vómito.
- <sup>n</sup> Consulte inmediatamente con el servicio de urgencias toxicológicas o con un médico.

# **15.2 Modos de limpieza**

Puede emplear los siguientes 2 modos de limpieza para los programas de limpieza **ligero**, **medio** y **rápido** :

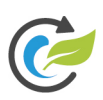

# **Modo eco**

Si selecciona este modo de limpieza, se usarán menos productos de limpieza y menos agua en los [programas de](#page-1-0) [limpieza \[](#page-1-0)[}](#page-1-0) [90\]](#page-1-0) para limpiar el equipo. Para ello, los programas de limpieza durarán más tiempo que con el ciclo normal.

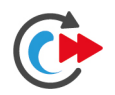

## **Modo normal**

Si selecciona este modo de limpieza, se usarán más productos de limpieza y más agua en los [programas de](#page-1-0) [limpieza \[](#page-1-0)[}](#page-1-0) [90\]](#page-1-0) para limpiar el equipo. Para ello, el programa de limpieza será más corto que con el modo eco.

# **15.3 Programas de limpieza**

<span id="page-1-0"></span>Puede usar los siguientes programas de limpieza:

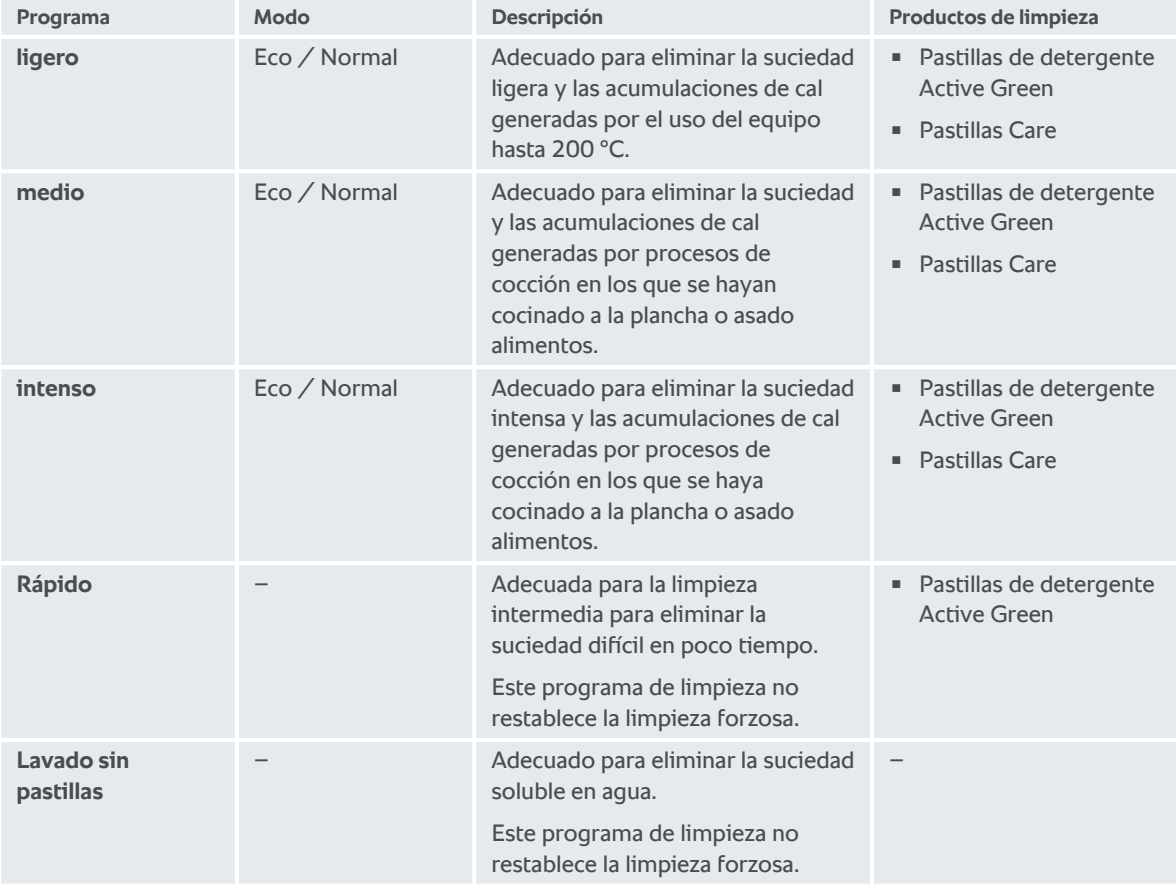

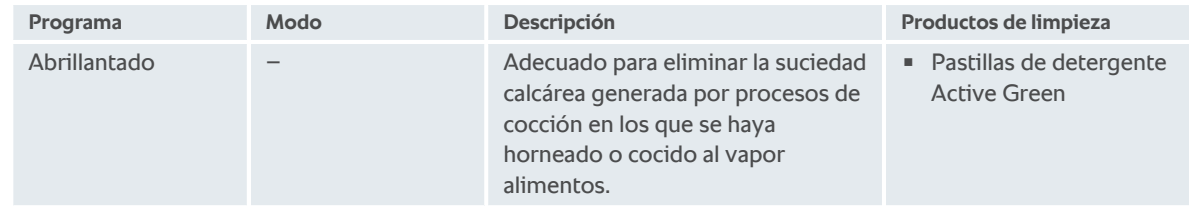

#### **CONSEJO:**

Si su equipo está conectado a un suministro de agua blanda, se puede reducir hasta en un 50% la cantidad recomendada de pastillas de detergente Active Green.

#### **15.4 Estado de limpieza y mantenimiento**

iCareSystem detecta automáticamente el estado de la limpieza y el mantenimiento de su equipo.

#### **Estado de limpieza**

- <sup>n</sup> Si el indicador está de color verde, el equipo está limpio.
- <sup>n</sup> Si el indicador está de color amarillo, el equipo está sucio. Sin embargo, puede seguir preparando platos con el equipo hasta que se le pida realizar una limpieza.
- <sup>n</sup> Si el indicador está de color amarillo, el equipo está muy contaminado. Inicie de inmediato el programa de limpieza, a más tardar la próxima vez que se le pida realizar una limpieza.

#### **Estado de mantenimiento**

- <sup>n</sup> Si el estado del mantenimiento está de color verde, el generador de vapor no presenta cal.
- <sup>n</sup> Si el indicador está de color amarillo, el generador de vapor presenta algo de cal.
- <sup>n</sup> Si el indicador está de color rojo, el generador de vapor presenta mucha cal. Inicie de inmediato el programa de limpieza, a más tardar la próxima vez que se le pida realizar una limpieza.

#### **15.5 Iniciar limpieza automática**

- A Los bastidores colgantes están correctamente colocados en la cámara de cocción.
- $\vee$  El rack móvil está correctamente colocado en la cámara de cocción.
- a Si su equipo dispone de un drenaje de grasa integrado (opcional), extraiga el recipiente colector de grasa de la cámara de cocción y cierre el tubo de desagüe. Puede configurar el equipo para que le avise de que cierre el drenaje de grasa integrado antes de iniciar un proceso de limpieza automática. Aquí encontrará más información: Drenaje de grasa integrado
- 1. En la barra de menú pulse el botón:  $\overrightarrow{C}$
- **>** Si la temperatura de la cámara de cocción supera los 50 ºC, se mostrará el mensaje: **Cámara de cocción demasiado caliente**
- 2. Inicie la función Cool Down para reducir la temperatura de la cámara de cocción[. \[](#page--1-0) $\blacktriangleright$  [44\]](#page--1-0)
- 3. Seleccione el [programa de limpieza \[](#page-1-0)[}](#page-1-0) [90\]](#page-1-0) deseado.
- 4. Abra la puerta de la cámara de cocción.
- 5. Extraiga todos los recipientes y bandejas de la cámara de cocción.

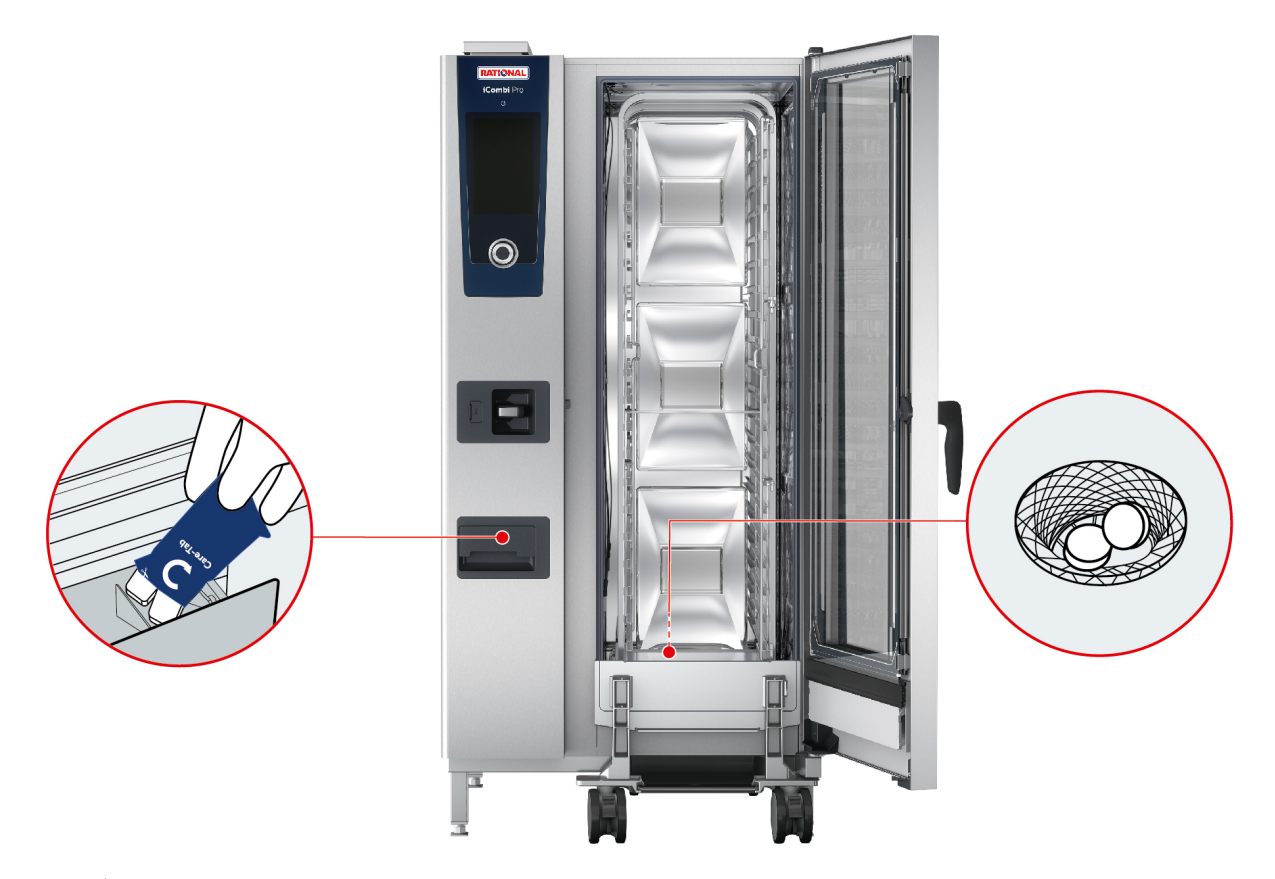

- 6. **¡ADVERTENCIA! ¡Peligro de quemaduras por corrosión! Para protegerse adecuadamente de las pastillas de detergente Active Green y Care, use gafas de protección ajustadas al rostro y calzado de protección frente a sustancias químicas.** Saque el número indicado de pastillas de detergente Active Green y colóquelas en la rejilla del fondo.
- 7. Saque el número indicado de pastillas de detergente Care y colóquelas en el cajón de pastillas Care.
- 8. Cierre la puerta de la cámara de cocción.
- **>>** Se iniciará la limpieza automática.
- **>>** Una vez concluida la limpieza automática, sonará una señal acústica.

#### **CONSEJOS**

<sup>n</sup> Si durante la limpieza automática se crea espuma en la cámara de cocción aunque haya usado la cantidad recomendada de pastillas de detergente Active Green, en la siguiente limpieza automática debería usar menos pastillas. Si se sigue formando espuma, contacte con su proveedor de servicio técnico de RATIONAL.

# **15.6 Interrumpir la limpieza automática**

Con la excepción de la limpieza rápida, puede interrumpir todos los programas de limpieza automáticos hasta 30 segundos después de haberlos puesto en marcha. Después, ya no será posible interrumpir la limpieza automática.

- 1. Pulse el botón: <
- **>** Se le preguntará si realmente desea cancelar la limpieza.
- 2. Pulse el botón:
- 3. Abra la puerta de la cámara de cocción.
- 4. **A** ¡ADVERTENCIA! ¡Peligro de quemaduras químicas! Use gafas protectoras de seguridad ajustadas al **rostro y guantes de protección contra productos químicos para protegerse adecuadamente al manejar las pastillas de detergente Active Green.** Extraiga las pastillas de detergente Active Green de la cámara de cocción y deséchelas.
- 5. Enjuague la cámara de cocción con agua para eliminar cualquier resto de pastillas de detergente de Active Green.
- 6. Cierre la puerta de la cámara de cocción.
- **>** Se mostrará el mensaje: **Proceso cancelado correctamente –Compruebe que no haya restos de detergente en la cámara de cocción**

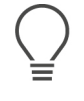

#### **CONSEJO:**

Si se fuese la luz durante la limpieza automática, se interrumpirá la limpieza automática. Una vez que se restablezca la corriente eléctrica, se reanudará la limpieza automática.

#### **15.7 Limpieza forzosa**

<span id="page-4-0"></span>Si ha activado la limpieza forzosa, tras un tiempo determinado se le pedirá que limpie el equipo. Puede volver a trabajar con el equipo cuando haya realizado la limpieza.

- 1. Pulse el botón:  $\sigma^o$
- 2. Pulse el botón: **Limpieza**
- 3. Pulse el botón: **Limpieza forzosa**
- 4. Para activar la limpieza forzosa, pulse el botón: **ON**
- 5. Para ajustar el tiempo después del cual usted desea que el sistema le avise que se debe limpiar el equipo, pulse el botón: **Tiempo hasta la solicitud de limpieza** Tenga en cuenta que en este caso se ajusta según las horas de servicio, no según el tiempo transcurrido en realidad.
- 6. Seleccione el valor deseado en la escala de 1 24.
- 7. Para ajustar cuántas horas puede retrasarse la limpieza una vez realizada la solicitud, pulse el botón: **Tiempo de retraso de la limpieza forzosa**
- 8. Seleccione el valor deseado en la escala de 1 24.
- **>>** En el pie de página aparece cuántas horas de servicio quedan hasta la próxima limpieza.

#### **15.8 Plan de limpieza**

Con la ayuda del plan de limpieza, establezca en qué días de la semana debe realizarse la [Limpieza forzosa \[](#page-4-0) $\triangleright$  [93\]](#page-4-0).

- 1. Pulse el botón:  $\mathbf{r}^{\circ}$
- 2. Pulse el botón: **C+ Limpieza**
- 3. Pulse el botón: **Plan de limpieza**
- 4. Para definir cómo debe comportarse el equipo cuando se hace una solicitud de limpieza, pulse el botón: **Hora del plan de limpieza**
- 5. Si no quiere que se le avise cuándo se debe hacer la limpieza, pulse el botón: **OFF**
- 6. Si se debe mostrar una advertencia a la hora de la limpieza, pulse el botón: **Advertencia**
- 7. Si se debe limpiar el equipo inmediatamente cuando aparece una solicitud de limpieza, pulse el botón: **Limpieza forzosa**
- 8. En la barra de iconos, pulse X para regresar a la vista general del plan de limpieza.
- 9. Seleccione el día de la semana en el que se debe realizar la limpieza.
- 10. Pulse el botón: **ON**
- 11. Ajuste la hora a la que quiera realizar la limpieza.
- 12. En la barra de iconos, pulse X para regresar a la vista general del plan de limpieza.

# **16 Mantenimiento**

# **ADVERTENCIA**

**Depósitos de restos de grasa o alimentos en la cámara de cocción**

Si no limpia suficientemente la cámara de cocción, existirá un peligro de incendio por los depósitos de restos de grasa y alimentos.

- 1. Limpie el equipo a diario.
- 2. En caso de incendio, deje cerrada la puerta de la cámara de cocción. De esa forma, el fuego se quedará sin oxígeno. Apague el equipo. Si el fuego se ha propagado, utilice un extintor de incendios que sea adecuado para apagar grasas inflamadas. Nunca utilice un extintor a base de agua o espuma para apagar grasas inflamadas.

## **16.1 Instrucciones generales de seguridad**

Así evitará escaldaduras y quemaduras.

- Deje que el equipo y todos los componentes funcionales se enfríen antes de realizar tareas de limpieza.

Así evitar daños materiales, lesiones o accidentes mortales:

- Desconecte el equipo de la fuente de alimentación antes de efectuar cualquier tipo de trabajos de limpieza en el equipo.
- <sup>n</sup> Limpie el equipo a diario incluso si solo utiliza el modo operativo manual Vapor.
- No limpie accesorios con el proceso de limpieza automático del equipo.

#### **16.2 Intervalos de limpieza**

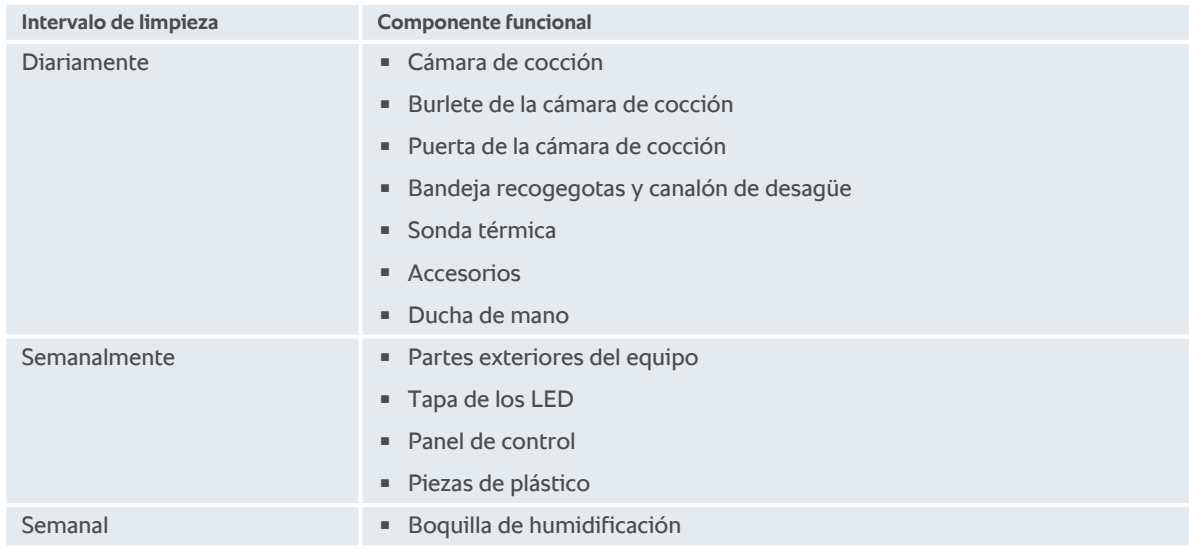

Los componentes funcionales deben limpiarse al menos con la frecuencia de mantenimiento indicada; no obstante, pueden limpiarse con una frecuencia aún mayor si fuese necesario.

#### **16.3 Productos de limpieza**

#### <span id="page-5-0"></span>**Productos de limpieza adecuados**

- <sup>n</sup> Limpie los siguientes componentes funcionales con agua tibia, un paño suave y un producto de limpieza suave:
	- Parte exterior del equipo
	- Cristal de la puerta de la cámara de cocción
- Tapa de los LED en la puerta de la cámara de cocción
- Junta de la cámara de cocción
- Limpie los accesorios con agua tibia, un paño suave y un producto de limpieza suave.

#### **Productos de limpieza inadecuados**

No limpie el equipo, sus componentes funcionales y sus accesorios con los siguientes productos de limpieza inadecuados:

- Productos de limpieza corrosivos
- <sup>n</sup> Ácido clorhídrico, lejía, sustancias que contengan azufre u otras sustancias oxidantes
- <sup>n</sup> Alcohol no diluido, metanol o disolventes como la acetona, el benceno, el tolueno y el xileno
- <sup>n</sup> Limpiahornos o limpiadores de parrillas
- <sup>n</sup> Esponjas para fregar con vellón abrasivo
- Lana de acero
- <sup>n</sup> Limpiadores de alta presión
- Herramientas afiladas o puntiagudas

# **16.4 Limpiar la puerta de la cámara de cocción**

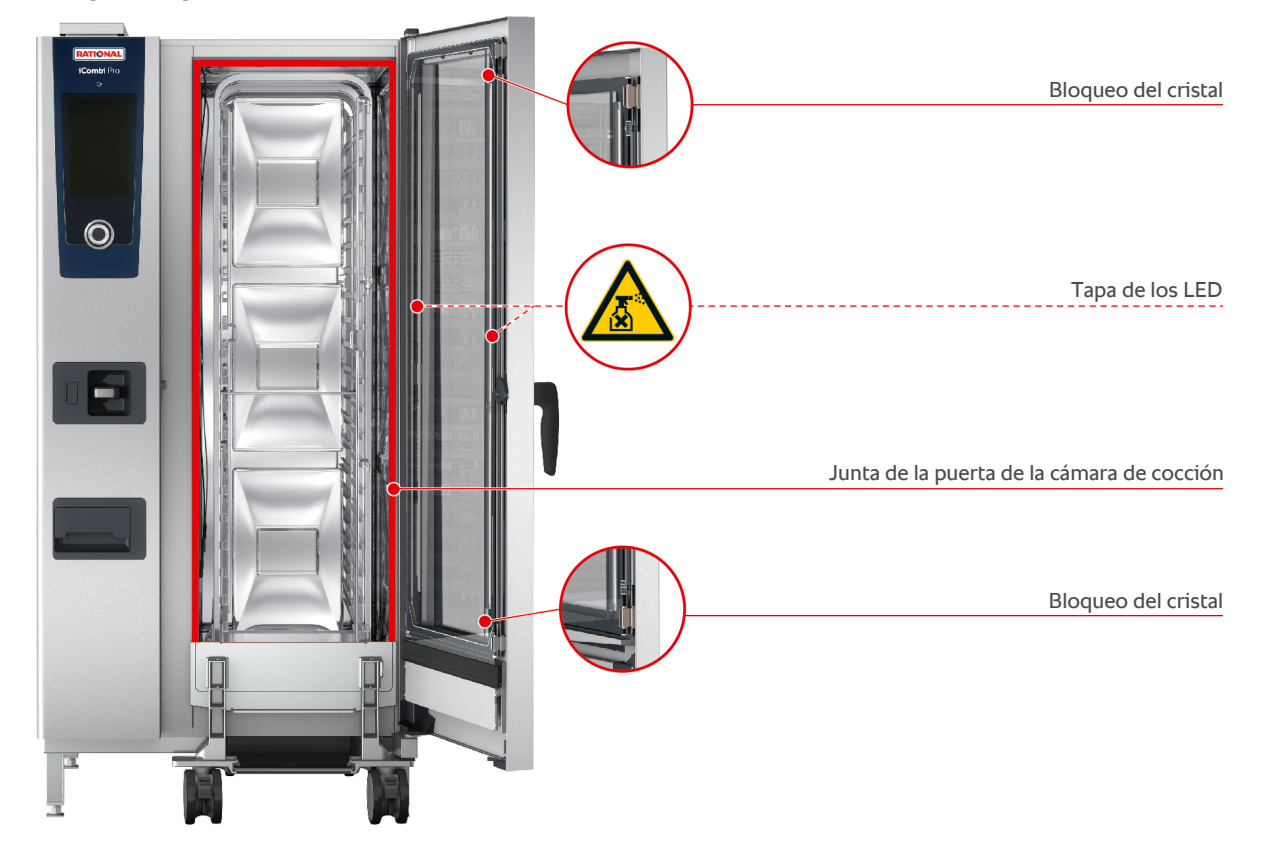

#### **Limpiar los cristales**

- 1. Abra la puerta de la cámara de cocción por completo hasta que quede encajada.
- 2. Suelte los bloqueos de los cristales presionando ligeramente.
- 3. Gire los cristales de la puerta de la cámara de cocción uno tras otro.
- 4. Limpie los cristales de la puerta de la cámara de cocción con agua tibia, un detergente suave y un paño suave.
- 5. Deje secar por completo los cristales de la puerta de la cámara de cocción.

#### **Limpiar las tapas de los LED**

SI ha limpiado los cristales de la puerta de la cámara de cocción, también puede limpiar las tapas de los LED. Limpie las tapas de los LED solo con los [productos de limpieza adecuados \[](#page-5-0)[}](#page-5-0) [94\].](#page-5-0)

La tapa de los LED se encuentra entre el cristal medio y el cristal delantero de la puerta de la cámara de cocción.

- a Los cristales de la puerta de la cámara de cocción están desbloqueados.
- 1. Limpie la tapa de los LED con agua tibia, un detergente suave y un paño suave.
- 2. Deje secar por completo la tapa de los LED.
- 3. Vuelva a bloquear todos los cristales de la puerta de la cámara de cocción.

#### **Limpiar la junta de la puerta de la cámara de cocción**

Si usa su equipo en modo de funcionamiento continuo y con temperaturas de la cámara de cocción superiores a 260º C para cocinar principalmente alimentos con contenido de grasa y gelatina, la junta de la puerta de la cámara de cocción puede desgastarse rápidamente. Para alargar la vida útil de la junta de la puerta de la cámara de cocción, límpiela a diario.

- ◆ La puerta de la cámara de cocción está abierta.
- 1. Limpie la junta de la puerta de la cámara de cocción con agua tibia, un detergente suave y un paño suave.
- 2. Deje secar por completo la junta de la puerta de la cámara de cocción.

#### **16.5 Descalcificar la boquilla de humidificación**

#### **Herramienta necesaria**

- Llave hexagonal (llave Allen)
- 1. Apague el equipo.
- 2. Suelte la tuerca de la boquilla de humidificación con la llave hexagonal (A).
- 3. Extraiga la boquilla de humidificación.
- 4. **A** iADVERTENCIA! iPeligro de quemaduras por corrosión! Use una mascarilla y calzado de protección frente **a sustancias químicas para protegerse adecuadamente de los descalficadores.** Introduzca la boquilla de humidificación en un descalcificador (B).
- 5. Deje la boquilla de humidificación en el descalcificador hasta que se haya disuelto la cal.
- 6. Extraiga la boquilla de humidificación descalcificada del descalcificador.
- 7. Lave con abundante agua la boquilla de humidificación y, después, déjela secar por completo.
- 8. Vuelva a montar la boquilla de humidificación siguiendo el procedimiento inverso.

# **16.6 Limpiar el filtro del aire**

# **Herramienta necesaria**

<sup>n</sup> Destornillador

Acuda a su proveedor de servicio técnico de RATIONAL si desea limpiar el filtro de aire.

Acuda a su proveedor de servicio técnico, si desea limpiar el filtro de aire.

#### **RECOMENDACIÓN**

#### **Si el filtro del aire no está montado correctamente, penetrará un chorro de agua en el equipo.**

La protección contra chorros de agua procedentes de todas las direcciones solo estará garantizada mientras se haya montado correctamente el filtro del aire.

1. Inserte el filtro del aire en el equipo de manera que quede encajado.

## **16.7 Limpiar la ducha de mano**

- 1. Saque completamente el tubo flexible de la ducha de mano y sujételo bien.
- 2. Limpie la ducha de mano y el tubo flexible con una esponja suave.

3. Para eliminar las acumulaciones de cal persistentes, limpie la ducha de mano y el tubo flexible con vinagre diluido.

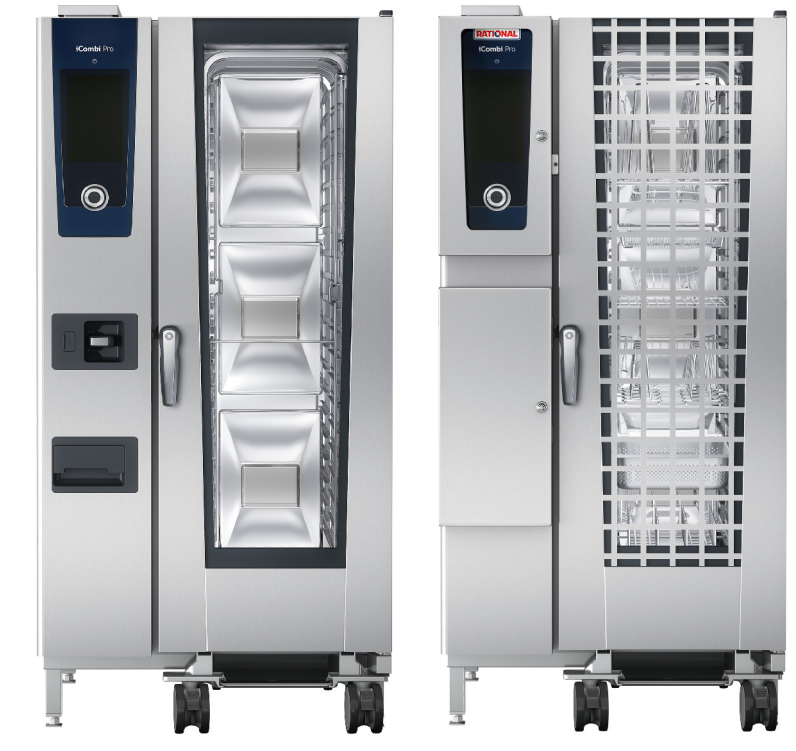

# **16.8 Limpiar el panel de control**

Si su equipo está equipado con un panel de control cerrable, es necesario que desbloquee el panel de control y abra la cubierta antes de limpiar el panel de control.

Antes de limpiar la pantalla, puede bloquearla. Así evitará que de forma accidental se inicien procesos de cocción, se lleven a cabo acciones o se activen funciones.

- 1. Mantenga pulsado el botón:  $\sigma^2$
- **>** Tras unos segundos, se activará el bloqueo de pantalla y se mostrará el símbolo:
- 2. Limpie la pantalla con un paño suave.
- 3. Para desbloquear la pantalla, mantenga pulsado el botón:  $\mathbf{a}^{\mathbf{r}}$
- **>** Se mostrará el símbolo:
- 4. **¡CUIDADO! ¡Riesgo de corte!El selector rápido está afilado. Use calzado de protección para limpiar el selector rápido y las superficies a su alrededor.** Extraiga el selector rápido a mano y sin herramientas.
- 5. Limpie el selector rápido y las superficies a su alrededor con un paño suave.
- 6. Vuelva a colocar el selector rápido.

#### **16.9 Limpiar los accesorios**

- 1. Deje que los accesorios se enfríen antes de llevar a cabo las operaciones de limpieza.
- 2. Elimine los restos de alimentos y las capas de grasa, almidón y proteínas con un paño suave.
- 3. Si los accesorios presentan suciedad persistente, sumérjalos en agua tibia y, después, elimine la suciedad con un paño suave.

## **16.10 Limpiar el tubo de aireación del tramo de desagüe**

Si el equipo fue conectado a un sifón proporcionado por el cliente durante la instalación, se habrá montado también un tubo de aireación en el tramo de desagüe. Si el rango de dureza del agua se califica como blanda o el equipo está conectado a un sistema de ablandamiento del agua y se utilizan con frecuencia los programas de limpieza **media** y **fuerte**, la espuma producida durante la limpieza se dirige al tubo de aireación. Para asegurar que la evacuación de la espuma funcione de manera óptima, limpie el tubo de aireación una vez a la semana.